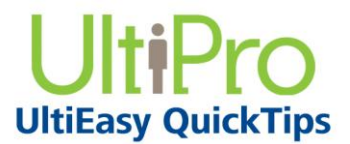

## **Approving Employee Timesheets**

As a supervisor, you can use the Attendance Summary page (My Team > Time Management > Attendance > Summary) to review regular hours and overtime hours for the employees listed. You can also drill down on an employee's name to view the details of his/her timesheet. In addition, you can approve timesheets individually from the timesheet as well as approve timesheets individually or as a group from the Summary page.

## *To navigate to Time Management:*

- 1. From the main navigation menu, hover mouse over the My Team icon to display the available sections and links.
- 2. From the expanded navigation menu, select Time Management.

The Time Management categories appear on a new page.

## *To approve employee timesheets:*

- 1. Select the Attendance category. The Attendance category appears with the Summary page selected.
- 2. From the Summary page, verify the regular (Reg. Hr) and overtime (OT) hours for the pay period.

You can approve timesheets directly from the Attendance Summary page:

- o By changing the Timesheet Status for each employee
- o By selecting Approve this Page. The Timesheet Status field changes to Approved for all timesheets on the page.

## **Note:**

Approval is only granted to timesheets displayed on the current page when using the Approve this Page feature.

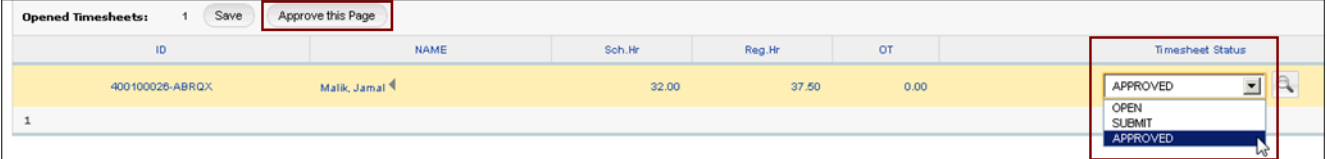

3. In the Name column, select an employee's name.

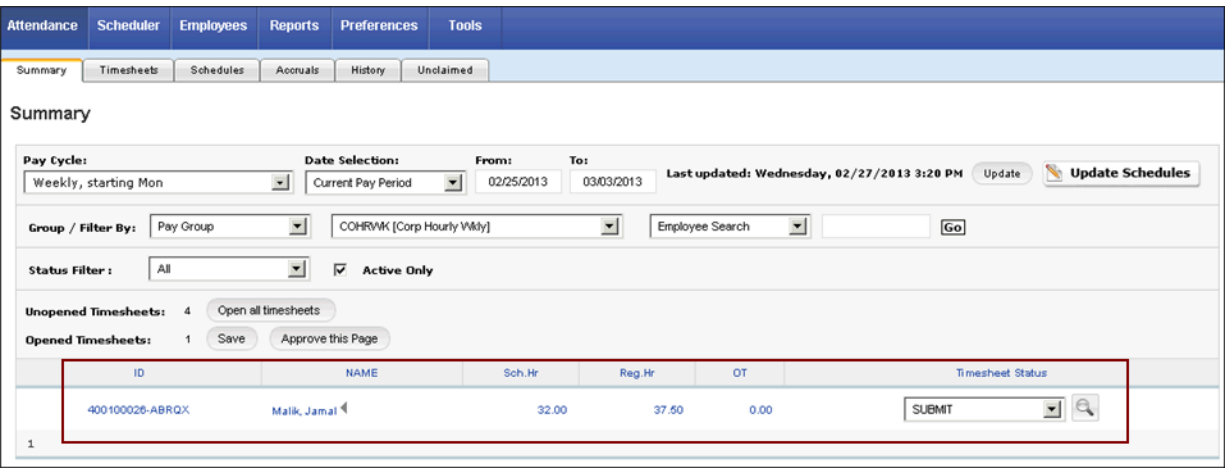

The detailed view of the employee's timesheet appears. You can review the timesheet details, make corrections, and approve the timesheet from the detailed view of the timesheet.

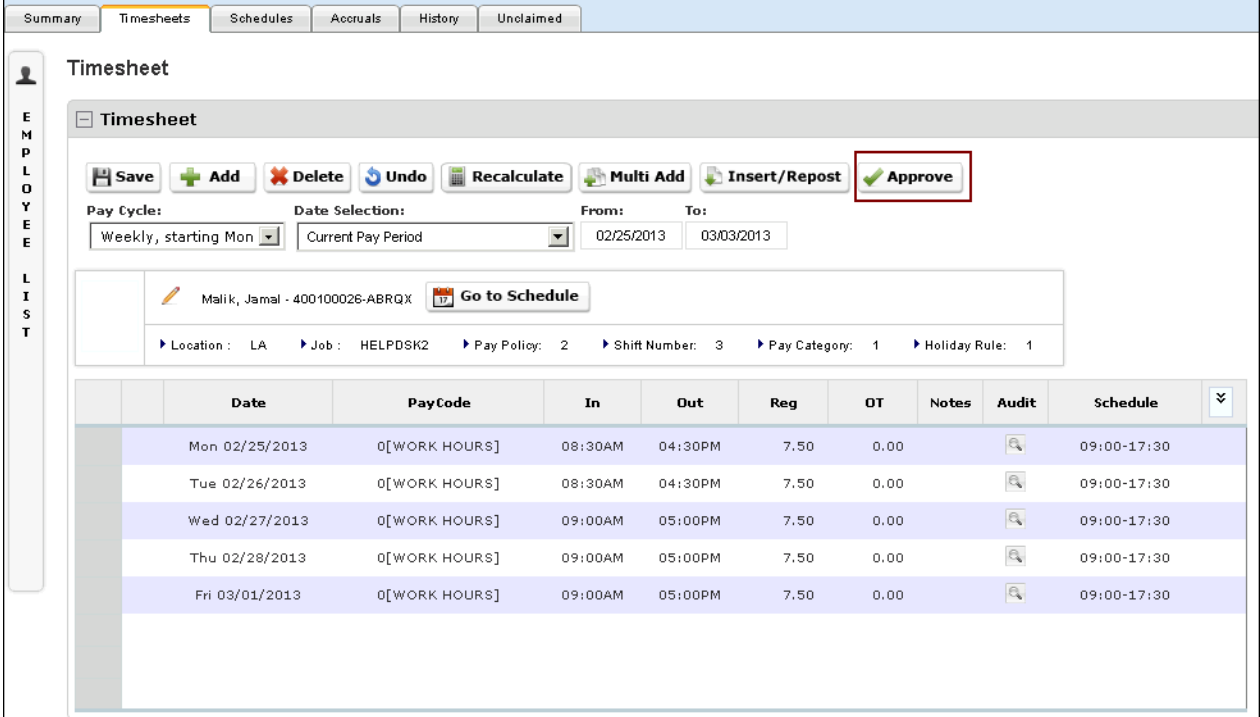

4. Select Approve. The Timesheet Status changes from Submit to Approved.

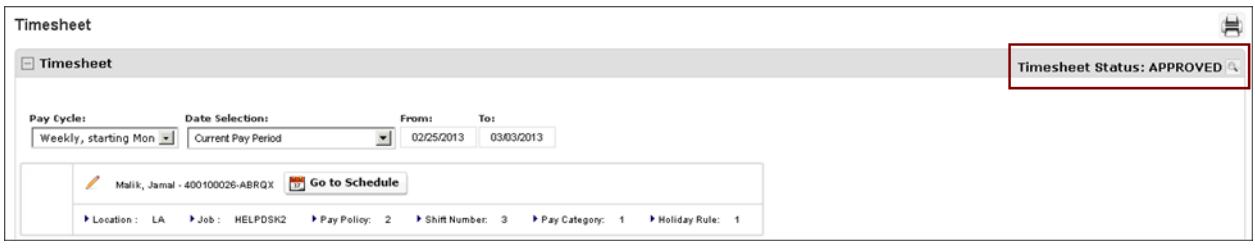

UltiPro<sup>©</sup> is a registered trademark of The Ultimate Software Group, Inc.

All other company and product names referenced herein are the trademarks or registered trademarks of their respective holders. No part of this document may be reproduced in any form or by any means or stored in a database or retrieval system without the prior written authorization of The Ultimate Software Group, Inc. Information in this document is subject to change without notice.